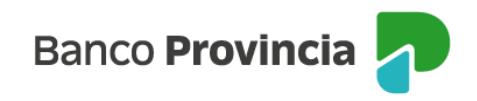

## **Banca Internet Provincia (BIP)**

## **Movimientos de Títulos**

■ Importante: las cotizaciones de referencia son al cierre del día anterior.

Para consultar los movimientos de los Títulos que usted haya adquirido debe ingresar al menú Inversiones, solapa Tenencias. En la parte inferior se desplegará el listado de cuentas comitentes que posee. Deberá hacer un clic sobre el ícono de la lupa <sup>en</sup> en la columna detalle correspondiente al número de cuenta comitente sobre el que desea conocer los movimientos.

## **Detalle de Títulos**

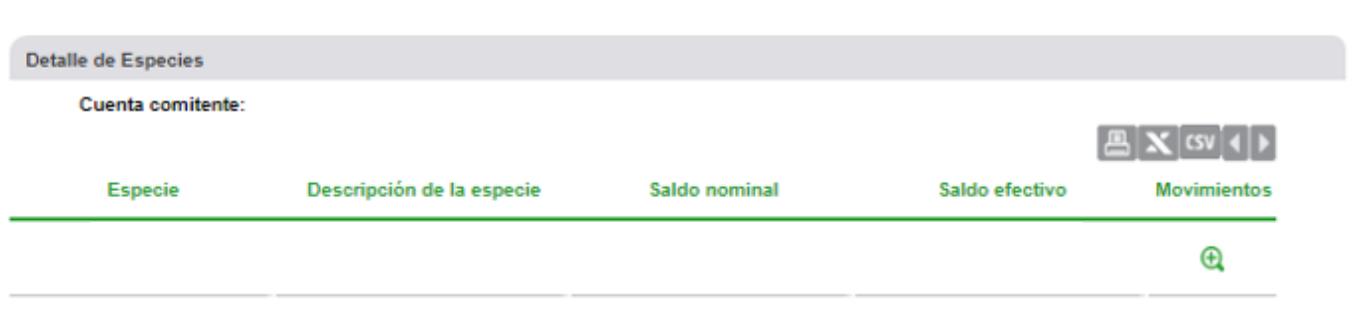

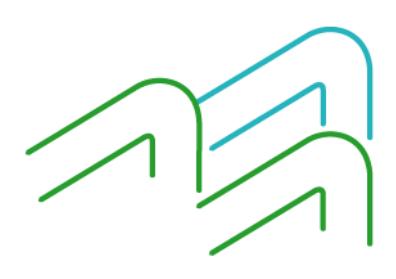